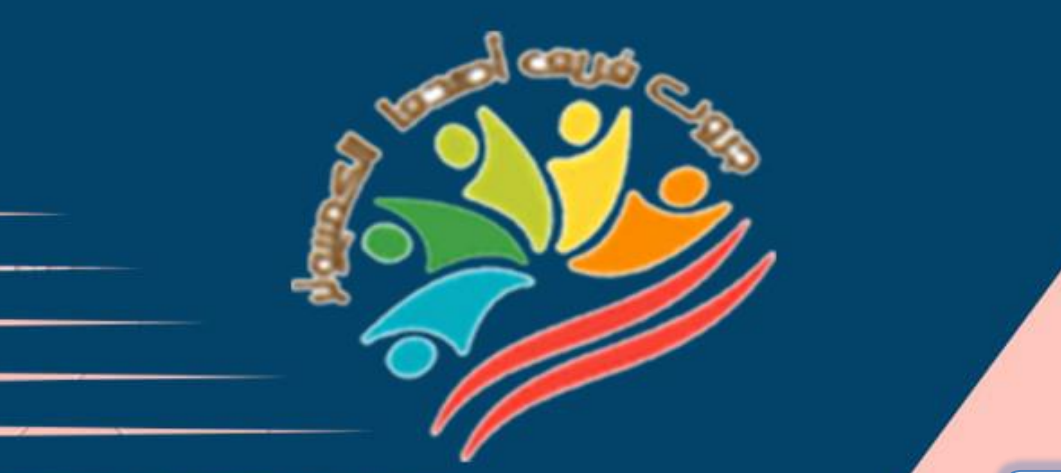

**إعداد فريق أصدقاء الكمبيوتر المتخصص-أ/ إيمان مسلم** 

# **March Question Bank+Exams Grade 5**

## **Mrs/Eman Meslam**

## **Lesson 1 Explorer in action**

## **Put ( √ ) or ( X )**

**2**

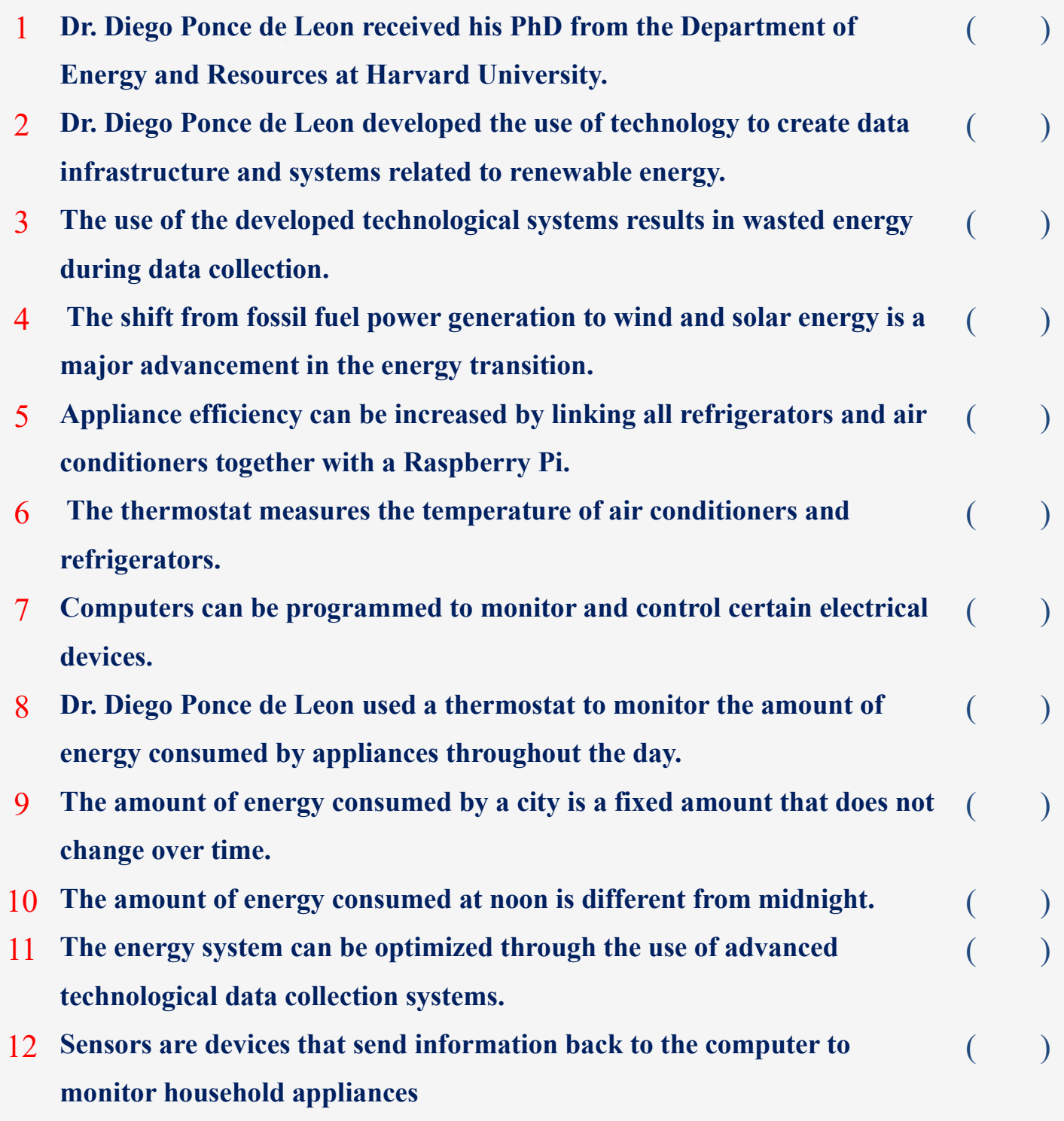

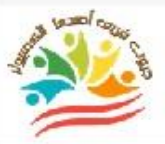

**3**

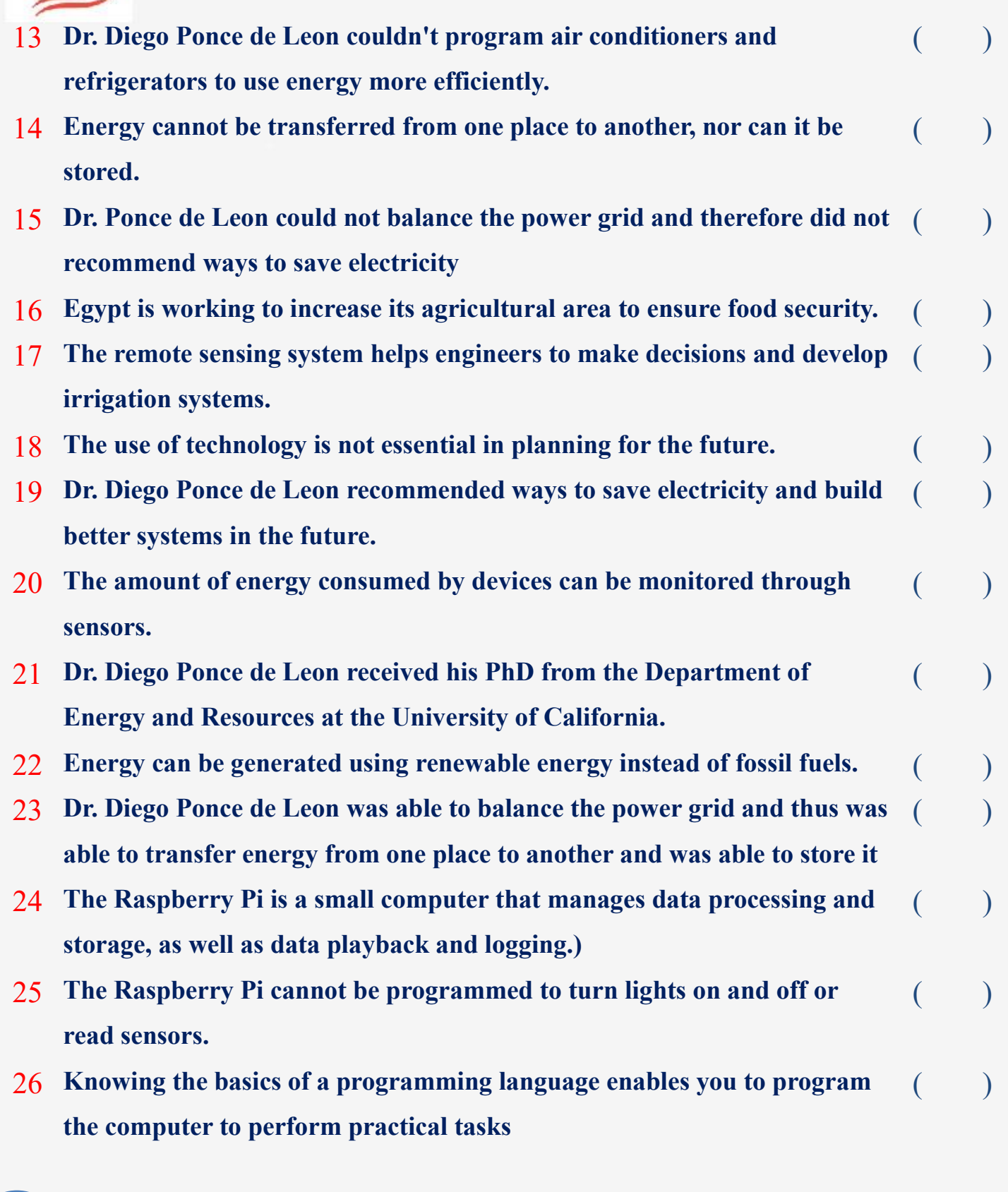

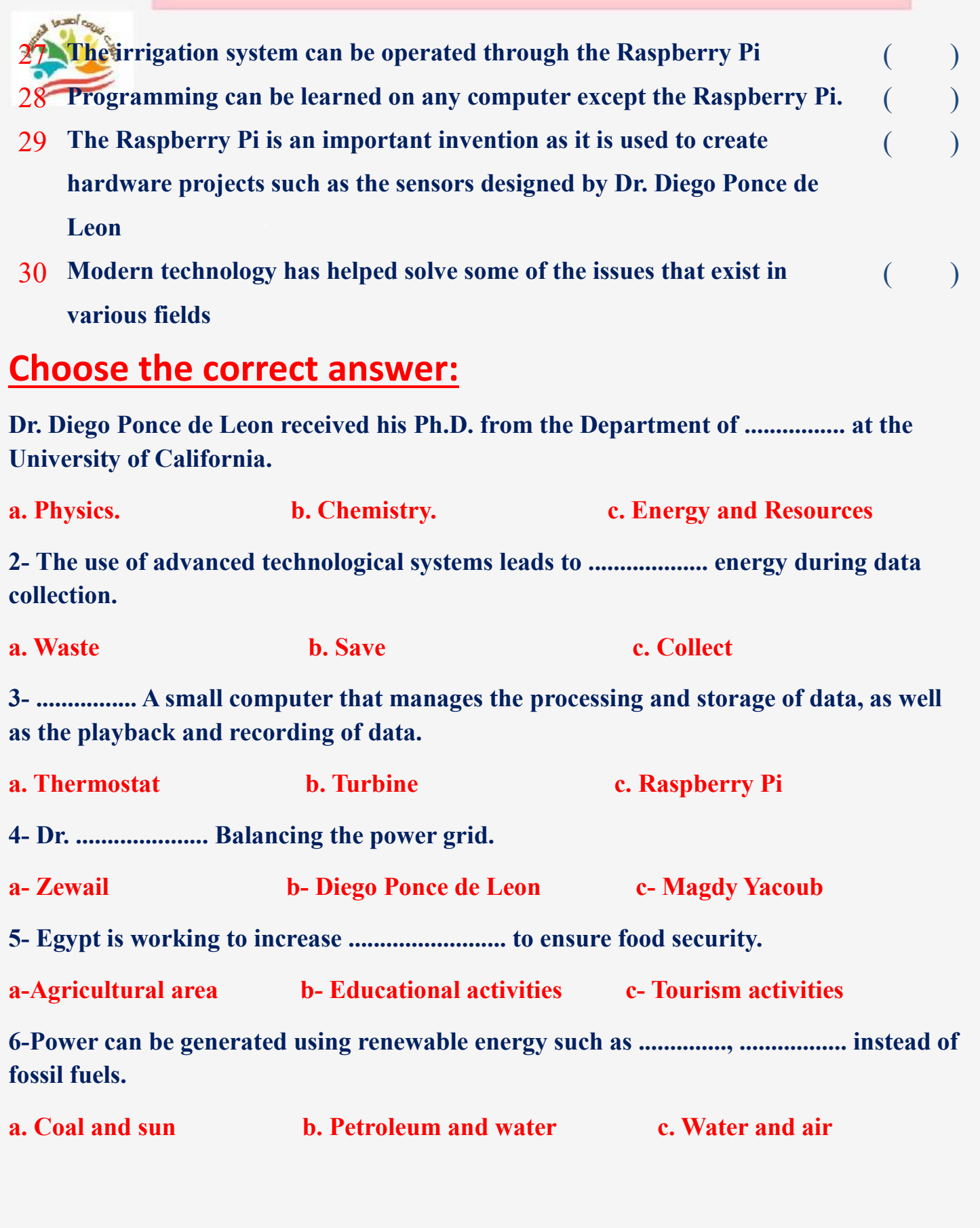

**إعداد فريق أصدقاء الكمبيوتر المتخصص-أ/ إيمان مسلم** 

![](_page_4_Picture_124.jpeg)

![](_page_5_Picture_166.jpeg)

![](_page_6_Picture_175.jpeg)

![](_page_7_Picture_160.jpeg)

**إعداد فريق أصدقاء الكمبيوتر المتخصص-أ/ إيمان مسلم** 

![](_page_8_Picture_1.jpeg)

#### **Lesson 3 An introduction to Binary numbers**

## **Put ( √ ) or ( X )**

![](_page_8_Picture_178.jpeg)

**Choose the correct answer:** 

**10**

**1) The computer understands information as .................. so it is able to perform tasks perfectly. a) turnning off and on b) true and false c) green and red 2)The language of computers is called the ………………… language of counting. a- binary b- triple c- quadruple 3) The binary counting system is used to send and ......... and save information. a) delete b) modify c**) receive **4)Examples of digital devices include .............., ................. a- Calculator, clock b- Alarm clock, regular phone c-Computer, cell phones 5) Humans use the ............ counting system Computers use the ............... counting system a - Decimal - Binary b - Base 10 – Triple c - Triple - Quadruple 6)There are odd numbers in the counting system ............ which contains ten odd numbers (0-9). a - Binary b - Decimal c - Triple 7) The ................. to the decimal counting system. a- addition b- notation c- base 10 8)We add one of the single decimal digits to the left when we go beyond ....... a- 10 b- 0 c- 9 9)The binary counting system is very efficient because it only allows two states ..... , ......... a. transmit, save b. transmit, receive c. turn off, turn on 10) Read the number 101 in binary .................. a. One hundred and one b. One hundred and ten c. One zero one** 

your conser **11)The decimal system can be called ................. to the decimal counting system. a.** base 10 **b.** base 2 **c.** base 3

**12)When we use all the individual digits of the binary counting system, we add a digit to …………**

**a- right b- center c- left**

**Lesson 4 Determining the needs for a digital project**

## **Put ( √ ) or ( X )**

![](_page_10_Picture_178.jpeg)

![](_page_11_Picture_192.jpeg)

![](_page_12_Picture_145.jpeg)

**إعداد فريق أصدقاء الكمبيوتر المتخصص-أ/ إيمان مسلم** 

![](_page_13_Picture_130.jpeg)

![](_page_13_Picture_131.jpeg)

**20. Information can be shared and delivered through .................. a.** Email b. Recorder c. Documents

#### **Lesson 5 Gathering data and presenting information**

## **Put ( √ ) or ( X )**

**15**

![](_page_14_Picture_171.jpeg)

![](_page_15_Picture_190.jpeg)

**إعداد فريق أصدقاء الكمبيوتر المتخصص-أ/ إيمان مسلم** 

![](_page_16_Picture_130.jpeg)

![](_page_17_Picture_129.jpeg)

![](_page_18_Picture_1.jpeg)

## **Lesson 6 presenting information in an appealing way**

## **Put ( √ ) or ( X )**

![](_page_18_Picture_168.jpeg)

**إعداد فريق أصدقاء الكمبيوتر المتخصص-أ/ إيمان مسلم** 

19 Movie Maker can be used to create a movie from a set of still images 20 **There are no intellectual property rights for others, but all images and files belong to everyone**   $($   $)$ 21 **When using images, videos, or audio clips, it is important to check for copyright infringement.**   $($  )

22 **Each type of information - visual, audio, text and numbers - contributes to telling a story.**   $($  )

#### **Choose the correct answer:**

![](_page_19_Picture_177.jpeg)

![](_page_20_Picture_110.jpeg)

**إعداد فريق أصدقاء الكمبيوتر المتخصص-أ/ إيمان مسلم** 

![](_page_21_Picture_1.jpeg)

**22**

## **Lesson 7 Producing an effective presentation**

## **Put ( √ ) or ( X )**

![](_page_21_Picture_167.jpeg)

![](_page_22_Picture_137.jpeg)

**إعداد فريق أصدقاء الكمبيوتر المتخصص-أ/ إيمان مسلم** 

![](_page_23_Picture_148.jpeg)

**إعداد فريق أصدقاء الكمبيوتر المتخصص-أ/ إيمان مسلم** 

![](_page_24_Picture_184.jpeg)

**إعداد فريق أصدقاء الكمبيوتر المتخصص-أ/ إيمان مسلم** 

![](_page_25_Picture_1.jpeg)

**26**

- 13 **Subheadings separate information and are written in a smaller font than the headline**   $($
- 14 **The design of a particular website can distract you from continuing to browse**   $($
- 15 **Sharing information about issues you care about makes you a better digital citizen**   $($

#### **Choose the correct answer:**

![](_page_25_Picture_154.jpeg)

![](_page_26_Picture_65.jpeg)

![](_page_27_Picture_0.jpeg)

# **Answers March Question** Bank+Exams<br>Grade 5

**إعداد فريق أصدقاء الكمبيوتر المتخصص-أ/ إيمان مسلم** 

**Mrs/Eman Meslam** 

## **Lesson 1 Explorer in action**

## **Put ( √ ) or ( X )**

**29**

![](_page_28_Picture_177.jpeg)

![](_page_29_Picture_1.jpeg)

**30**

![](_page_29_Picture_183.jpeg)

![](_page_30_Picture_133.jpeg)

**إعداد فريق أصدقاء الكمبيوتر المتخصص-أ/ إيمان مسلم** 

![](_page_31_Picture_136.jpeg)

![](_page_32_Picture_175.jpeg)

![](_page_33_Picture_180.jpeg)

![](_page_34_Picture_160.jpeg)

**إعداد فريق أصدقاء الكمبيوتر المتخصص-أ/ إيمان مسلم** 

![](_page_35_Picture_1.jpeg)

**36**

#### **Lesson 3 An introduction to Binary numbers**

## **Put ( √ ) or ( X )**

![](_page_35_Picture_187.jpeg)

**Choose the correct answer:** 

**37**

**1) The computer understands information as .................. so it is able to perform tasks perfectly. a**) turning off and on **b**) true and false c) green and red **2)The language of computers is called the ………………… language of counting. a- binary b- triple c- quadruple 3) The binary counting system is used to send and ......... and save information. a) delete b) modify c**) receive **4)Examples of digital devices include .............., ................. a- Calculator, clock b- Alarm clock, regular phone c-Computer, cell phones 5) Humans use the ............ counting system Computers use the ............... counting system a - Decimal - Binary b - Base 10 – Triple c - Triple - Quadruple 6)There are odd numbers in the counting system ............ which contains ten odd numbers (0-9). a - Binary b - Decimal c - Triple 7) The ................. to the decimal counting system. a- addition b- notation c- base 10 8)We add one of the single decimal digits to the left when we go beyond ....... a- 10 b- 0 c- 9 9)The binary counting system is very efficient because it only allows two states ..... , ......... a. transmit, save b. transmit, receive c. turn off, turn on 10) Read the number 101 in binary .................. a. One hundred and one b. One hundred and ten c. One zero one** 

**11)The decimal system can be called ................. to the decimal counting system.**

**a.** base 10 **b.** base 2 **c.** base 3

**12)When we use all the individual digits of the binary counting system, we add a digit to …………**

your conser

**a- right b- center c- left**

**Lesson 4 Determining the needs for a digital project**

## **Put ( √ ) or ( X )**

![](_page_37_Picture_183.jpeg)

![](_page_38_Picture_187.jpeg)

**إعداد فريق أصدقاء الكمبيوتر المتخصص-أ/ إيمان مسلم** 

## **Grade 5–March Question Bank -2024 Choose the correct answer: 1-Microsoft 365 has several programs such as ....., ...... Useful for project implementation. a- Google b- Google Drive c- Word Processor 2- The microsoft word program allows you to work in groups if you have .................. a. Internet connection b. People connection c. TV connection 3- The ................ processor program enables you to allows you to edit and modify documents. a. Digital data b. Words c. Pictures 4- Users around the world can edit the same document if an internet connection is available by installing the ....... feature a. Delete applications b. Add programs c. Edit online 5- Click on Edit at .............. Then edit in ................. To make changes in Microsoft word. a.Document - Word b- Pictures - Document c- Table – Word 6- The images you create can be saved and then inserted into a document through a program ............. a. Word c. Excel b.** <u>Paint</u> c. Excel **c.** Excel **7- You can communicate with others by sending electronic messages through .................. a. Email b. Text messages c. Mailbox messages 8- Email allows you to attach ............. or ............. In the email message. a - clothes b - anthropomorphized gift c - document - photo 9- Everyone in the group must understand ................. in the project before starting when assigning roles. a - their role b - the work of others c - everything about the project**

**إعداد فريق أصدقاء الكمبيوتر المتخصص-أ/ إيمان مسلم** 

![](_page_40_Picture_140.jpeg)

**20. Information can be shared and delivered through ..................**

**a. Email b. Recorder c. Documents** 

#### **Lesson 5 Gathering data and presenting information**

## **Put ( √ ) or ( X )**

**42**

![](_page_41_Picture_173.jpeg)

![](_page_42_Picture_186.jpeg)

**إعداد فريق أصدقاء الكمبيوتر المتخصص-أ/ إيمان مسلم** 

![](_page_43_Picture_144.jpeg)

![](_page_44_Picture_129.jpeg)

![](_page_45_Picture_1.jpeg)

**46**

## **Lesson 6 presenting information in an appealing way**

## **Put ( √ ) or ( X )**

![](_page_45_Picture_193.jpeg)

19 **Movie Maker can be used to create a movie from a set of still images** ( **√** ) 20 **There are no intellectual property rights for others, but all images and**  ( **X** )

**files belong to everyone** 

- 21 **When using images, videos, or audio clips, it is important to check for copyright infringement.**  ( **√** )
- 22 **Each type of information - visual, audio, text and numbers - contributes to telling a story.**  ( **√** )

#### **Choose the correct answer:**

![](_page_46_Picture_186.jpeg)

![](_page_47_Picture_112.jpeg)

**إعداد فريق أصدقاء الكمبيوتر المتخصص-أ/ إيمان مسلم** 

![](_page_48_Picture_1.jpeg)

**49**

## **Lesson 7 Producing an effective presentation**

## **Put ( √ ) or ( X )**

![](_page_48_Picture_184.jpeg)

![](_page_49_Picture_165.jpeg)

![](_page_50_Picture_148.jpeg)

**إعداد فريق أصدقاء الكمبيوتر المتخصص-أ/ إيمان مسلم** 

![](_page_51_Picture_208.jpeg)

**إعداد فريق أصدقاء الكمبيوتر المتخصص-أ/ إيمان مسلم** 

![](_page_52_Picture_1.jpeg)

**53**

- 13 **Subheadings separate information and are written in a smaller font than the headline**  ( **√** )
- 14 **The design of a particular website can distract you from continuing to browse**  ( **√** )
- 15 **Sharing information about issues you care about makes you a better digital citizen**  ( **√** )

#### **Choose the correct answer:**

![](_page_52_Picture_167.jpeg)

![](_page_53_Picture_65.jpeg)

![](_page_54_Picture_0.jpeg)

## **Exams**

# **Grade 5**

**إعداد فريق أصدقاء الكمبيوتر المتخصص-أ/ إيمان مسلم** 

## **Mrs/Eman Meslam**

![](_page_55_Picture_1.jpeg)

**56**

#### **Ministry of education Education**

#### **Exam Sample (1)**

## **Put ( √ ) or ( X )**

![](_page_55_Picture_161.jpeg)

**1-You can insert audio for ............. text while displaying information.**

![](_page_55_Picture_162.jpeg)

![](_page_55_Picture_163.jpeg)

![](_page_56_Picture_1.jpeg)

#### **Ministry of education Education Exam Sample (2)**

## **Put ( √ ) or ( X )**

![](_page_56_Picture_152.jpeg)

#### **Choose the correct answer:**

![](_page_56_Picture_153.jpeg)

![](_page_57_Picture_1.jpeg)

#### **Ministry of education Education**

#### **Exam Sample (1)Answers**

## **Put ( √ ) or ( X )**

![](_page_57_Picture_161.jpeg)

![](_page_58_Picture_1.jpeg)

## **Ministry of education Education**

#### **Exam Sample (2)Answers**

## **Put ( √ ) or ( X )**

![](_page_58_Picture_168.jpeg)

- 3 **When distributing roles, the group must accept them and no one has the right to ask questions or discuss them**  ( **X** )
- **4** To make some changes, click "Edit Document" → "Edit in Word for Web" ( √)
- 5 **Despite the computer's ability to perform great tasks at high speed, it does not understand the information unless it is depicted with the numbers 0 and 1.**

#### **Choose the correct answer:**

![](_page_58_Picture_169.jpeg)

![](_page_59_Picture_1.jpeg)

**60**

Azhar Exam Form (1)

## **Put ( √ ) or ( X )**

![](_page_59_Picture_163.jpeg)

**1-You can insert audio for ............. text while displaying information.**

![](_page_59_Picture_164.jpeg)

**2- The ................... program allows you to pre-visualize the results of the presentation** 

![](_page_59_Picture_165.jpeg)

## **Match From (A) the suitable number From (B)**

![](_page_60_Picture_56.jpeg)

![](_page_61_Picture_1.jpeg)

**Web"** 

**62**

Azhar Exam Form (2)

## **Put ( √ ) or ( X )**

![](_page_61_Picture_157.jpeg)

5 **Despite the computer's ability to perform great tasks at high speed, it does not understand the information unless it is depicted with the numbers 0 and 1.**  $($ 

#### **Choose the correct answer:**

**1-We use ............. to prepare reports, while we use ................. to create a presentation.**

![](_page_61_Picture_158.jpeg)

![](_page_62_Picture_1.jpeg)

 **a.Information b. Pages c. Words** 

## **Choose the correct answers using the words between brackets**

**(Word -Rule of 10 -20 -30 -Gathering information - Power point formula )**

**1.You can type "=" in the cell to create ..............**

**2.Using pen and paper is one way to ......................**

**3.The ............... program is useful to create an effective presentation**

**4.The counting base for the Power point program is ....................** 

**5.The ................. program helps to create a web page**

![](_page_63_Picture_1.jpeg)

**64**

#### **Azhar Exam Form (1) Answers**

## **Put ( √ ) or ( X )**

![](_page_63_Picture_169.jpeg)

## **Match From (A) the suitable number From (B)**

![](_page_64_Picture_71.jpeg)

**إعداد فريق أصدقاء الكمبيوتر المتخصص-أ/ إيمان مسلم** 

![](_page_65_Picture_1.jpeg)

**66**

#### **Azhar Exam Form (2) Answers**

## **Put ( √ ) or ( X )**

![](_page_65_Picture_160.jpeg)

- 2 **We use Word to prepare reports, while we use PowerPoint to prepare a presentation.** ( √)
- 3 **When distributing roles, the group must accept them and no one has the right to ask questions or discuss them**  ( **X** )
- 4 **To make some changes, click "Edit Document" "Edit in Word for Web"**  ( √)
- 5 **Despite the computer's ability to perform great tasks at high speed, it does not understand the information unless it is depicted with the numbers 0 and 1.** ( √)

#### **Choose the correct answer:**

**1-We use ............. to prepare reports, while we use ................. to create a presentation.**

![](_page_65_Picture_161.jpeg)

![](_page_66_Picture_1.jpeg)

## **Choose the correct answers using the words between brackets**

**(Word -Rule of 10 -20 -30 -Gathering information - Power point -formula )**

- **1.You can type "=" in the cell to create formula**
- **2.Using pen and paper is one way to Gathering information**
- **3.The Power pointprogram is useful to create an effective presentation**
- **4.The counting base for the Power point program is Rule of 10 -20 -30**
- **5.The Word program helps to create a web page**